**Using an Iomega ZIP drive**

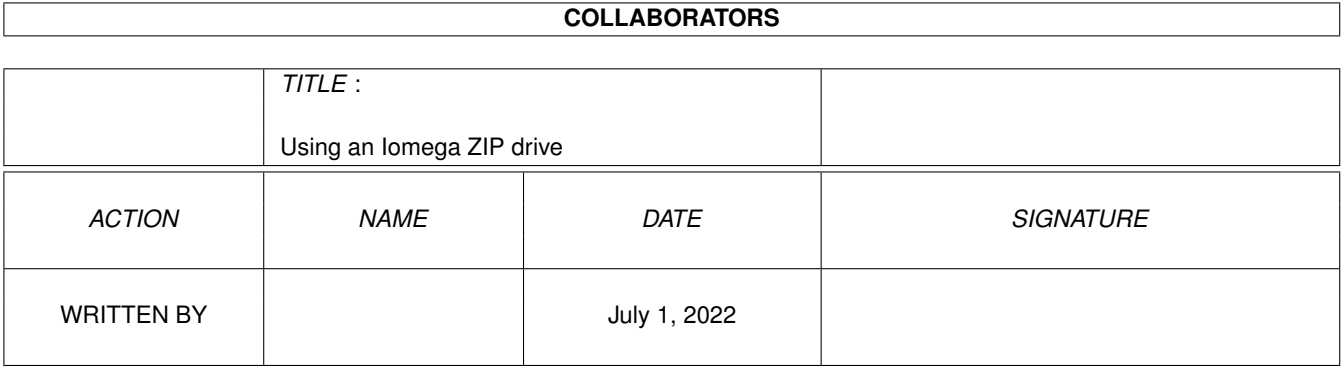

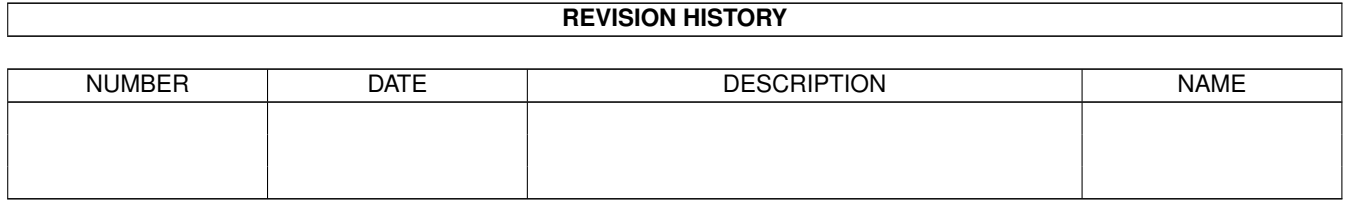

# **Contents**

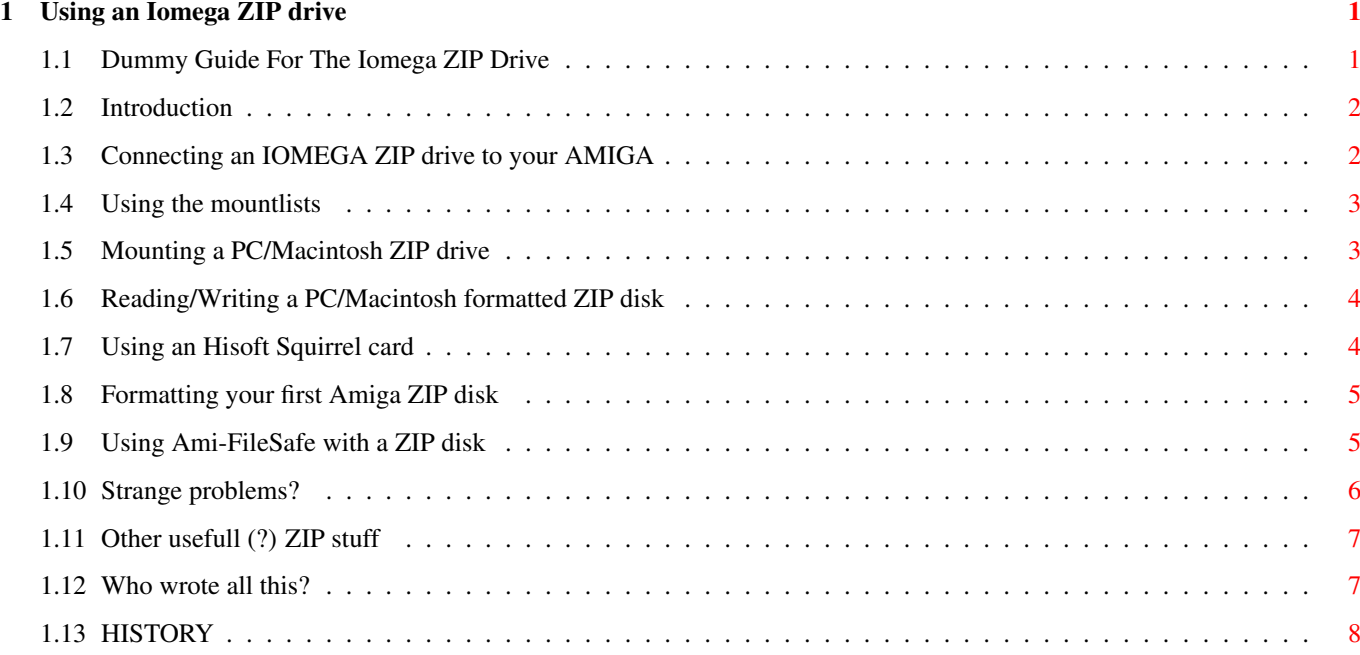

### <span id="page-3-0"></span>**Chapter 1**

## **Using an Iomega ZIP drive**

#### <span id="page-3-1"></span>**1.1 Dummy Guide For The Iomega ZIP Drive**

A Dummy Guide For The Iomega ZIP Drive + Macintosh/IBM formatted Iomega ZIP Mountists ================================================ V1.2 by STEFANO CAIROLI email: cacio@tilink.ch FidoNet: 2:301/231.20 [\*] Introduction [\*] Connecting an IOMEGA ZIP drive [\*] Installing the mountlists [\*] Mounting a PC/Macintosh ZIP drive [\*] Reading/Writing a PC/Macintosh formatted ZIP disk  $[\star]$ Using a ZIP with a Squirrel SCSI card  $[\star]$ Formatting your first Amiga ZIP disk

 $[\star]$ Using AFS (Ami-FileSafe) with a ZIP disk  $[\star]$ Strange problems?  $[\star]$ Other usefull ZIP stuff/tips AUTHOR HISTORY

#### <span id="page-4-0"></span>**1.2 Introduction**

#### Intoduction: \textdegree{}\textdegree{}\textdegree{}\textdegree{}\textdegree{}\textdegree{}\ ← textdegree{}\textdegree{}\textdegree{}\textdegree{}\textdegree{}\textdegree{}

It seems that a lot of Amiga users are asking for help on how to read/write a PC or a Macintosh formatted ZIP disk, how to connect the ZIP drive, how to format an Amiga ZIP disk and so on: now you have here the 2 mountlists that all the world was looking for, a brief explanation on how to use them and a lot of other usefull tips and tricks!

I have to say that English is not my first language, so it's possible that you aren't going to read a Shakespear-like text;-)

#### <span id="page-4-1"></span>**1.3 Connecting an IOMEGA ZIP drive to your AMIGA**

```
Connecting an IOMEGA ZIP drive to your AMIGA:
```

```
\textdegree{}\textdegree{}\textdegree{}\textdegree{}\textdegree{}\textdegree{}\ ←-
   textdegree{}\textdegree{}\textdegree{}\textdegree{}\textdegree{}\textdegree{}\ ←
   textdegree{}\textdegree{}\textdegree{}\textdegree{}\textdegree{}\textdegree{}\ ←
   textdegree{}\textdegree{}\textdegree{}\textdegree{}\textdegree{}\textdegree{}\ ←
   textdegree{}\textdegree{}\textdegree{}\textdegree{}\textdegree{}\textdegree{}\ ←
   textdegree{}\textdegree{}\textdegree{}\textdegree{}\textdegree{}\textdegree{}\ ←
   textdegree{}\textdegree{}\textdegree{}\textdegree{}\textdegree{}\textdegree{}\ ←
   textdegree{}\textdegree{}
```
You can add a \_SCSI\_ ZIP drive to your Amiga simply by buying the drive, buying a SCSI controller, (if you have a A3000 you already have an integrated SCSI controller; if not, you can easily buy a SCSI card for all the Amiga models), and connecting the two using the supplied 25-25 SCSI cable (you'll find the SCSI cable into the original ZIP box). Make sure that both the Amiga and the ZIP are turned off when you connect the cable!

!!!! At present is NOT possible to use a PARALLEL Zip drive with an Amiga

!!!! computer, so don't buy one !!!

Before turning on your computer, make sure to set correctly the ID number and the termination on the ZIP drive (if the ZIP is the only external SCSI unit that you have attached, turn \_ON\_ the termination!).

When turning on the Amiga and the ZIP drive, it's possible that your Amiga will not boot and the SCSI led (the red one) of the ZIP drive is on: it means that you have 2 SCSI units that are using the same ID: simply turn of the computer and the ZIP and change the ZIP's SCSI ID. (you can set it to 5 or 6).

#### <span id="page-5-0"></span>**1.4 Using the mountlists**

```
Using the mountlists:
```

```
\textdegree{}\textdegree{}\textdegree{}\textdegree{}\textdegree{}\textdegree{}\ ←-
   textdegree{}\textdegree{}\textdegree{}\textdegree{}\textdegree{}\textdegree{}\ ←
   textdegree{}\textdegree{}\textdegree{}\textdegree{}\textdegree{}\textdegree{}\ ←
   textdegree{}\textdegree{}\textdegree{}
```
Simply copy the mountlists (including the icon file;-) to the Devs/DOSDrivers or the Storage/DOSDrivers directory of your boot disk. (if you don't like the MagicWB-like icons, simply change them;-)

If you are still using a 1.2 or 1.3 Workbench, you have to edit your Devs/Mountlist file and insert here the ZIP mountlists.

It's obvious that you have to have CrossDOS and/or CrossMAC installed to use these mountlists!

- CrossDOS is shipped with any new Amiga and with any Amiga equipped with the Workbench 2.1 or better. If you like, you can buy a Professional version of CrossDos (CrossDos 6.0); with it it's more easy to set-up a PC ZIP disk and it's a lot faster too when reading/writing a disk.
- CrossMAC is a commercial product, you can buy it from any good Amiga shop!

#### <span id="page-5-1"></span>**1.5 Mounting a PC/Macintosh ZIP drive**

```
Mounting a PC/Macintosh ZIP drive:
\textdegree{}\textdegree{}\textdegree{}\textdegree{}\textdegree{}\textdegree{}\ ←-
   textdegree{}\textdegree{}\textdegree{}\textdegree{}\textdegree{}\textdegree{}\ ←
   textdegree{}\textdegree{}\textdegree{}\textdegree{}\textdegree{}\textdegree{}\ ←
   textdegree{}\textdegree{}\textdegree{}\textdegree{}\textdegree{}\textdegree{}\ ←
   textdegree{}\textdegree{}\textdegree{}\textdegree{}\textdegree{}\ ←
   textdegree{}\textdegree{}\textdegree{}\textdegree{}
```
You have 2 choices:

```
* open a SHELL window and type:
```
Mount ZIPPC: or Mount ZIPMAC:

\* Doubleclick the ZIPPC or the ZIPMAC icon that you have moved to the Devs/DOSDrivers drawer.

#### <span id="page-6-0"></span>**1.6 Reading/Writing a PC/Macintosh formatted ZIP disk**

Reading/Writing a PC/Macintosh formatted ZIP disk:

```
\textdegree{}\textdegree{}\textdegree{}\textdegree{}\textdegree{}\textdegree{}\ ←-
   textdegree{}\textdegree{}\textdegree{}\textdegree{}\textdegree{}\textdegree{}\ ←
   textdegree{}\textdegree{}\textdegree{}\textdegree{}\textdegree{}\textdegree{}\ ←
   textdegree{}\textdegree{}\textdegree{}\textdegree{}\textdegree{}\textdegree{}\ ←
   textdegree{}\textdegree{}\textdegree{}\textdegree{}\textdegree{}\textdegree{}\ ←
   textdegree{}\textdegree{}\textdegree{}\textdegree{}\textdegree{}\textdegree{}\ ←
   textdegree{}\textdegree{}\textdegree{}\textdegree{}\textdegree{}\textdegree{}\ \leftrightarrowtextdegree{}\textdegree{}\textdegree{}\textdegree{}\textdegree{}\textdegree{}\ ←
   textdegree{}\textdegree{}
```
Simply insert the ZIP disk, mount the corresponding device (ZIPPC or ZIPMAC) and start using the ZIP disk like it was an Amiga formatted one! Depending of the SCSI controller that you are using, it's possible that your Amiga will not show the disk that you have just inserted into the ZIP drive: don't panic! Simply open a SHELL indow and type:

> Diskchange ZIPPC: or Diskchange ZIPMAC:

It's even possible that you have to type this more than one time..

#### <span id="page-6-1"></span>**1.7 Using an Hisoft Squirrel card**

```
Using a ZIP with a Squirrel SCSI card:
\textdegree{}\textdegree{}\textdegree{}\textdegree{}\textdegree{}\textdegree{}\ ←-
   textdegree{}\textdegree{}\textdegree{}\textdegree{}\textdegree{}\<
   textdegree{}\textdegree{}\textdegree{}\textdegree{}\textdegree{}\textdegree{}\ ←
   textdegree{}\textdegree{}\textdegree{}\textdegree{}\textdegree{}\textdegree{}\ ←
   textdegree{}\textdegree{}\textdegree{}\textdegree{}\textdegree{}\textdegree{}\ ←
   textdegree{}\textdegree{}\textdegree{}\textdegree{}\textdegree{}\textdegree{}\ ←
   textdegree{}\textdegree{}
```
It seems that there are a few people that have problems with the Squirrel SCSI card from Hisoft.

The first thing to understand is that you can't boot directly from a ZIP disk with the old Squirrel card (it seems that the new Surf Squirrel support autobooting from a SCSI unit).

Next thing to verify is that you don't have an expansion card in your A1200 that conflits with the PCMCIA port: if you have more than 4MB RAM in your trapdoor expansion and the Squirrel card isn't recognised, try leaving only 4MB of fast ram on your trapdoor card and then rebooting. If it solves the

problem, then you have two choices: leave only 4MB in your memory card, or buy a different memory card!

#### <span id="page-7-0"></span>**1.8 Formatting your first Amiga ZIP disk**

```
Formatting your first Amiga ZIP disk:
\textdegree{}\textdegree{}\textdegree{}\textdegree{}\textdegree{}\textdegree{}\ ←-
   textdegree{}\textdegree{}\textdegree{}\textdegree{}\textdegree{}\textdegree{}\ ←
   textdegree{}\textdegree{}\textdegree{}\textdegree{}\textdegree{}\ ←
   textdegree{}\textdegree{}\textdegree{}\textdegree{}\textdegree{}\textdegree{}\ ←
   textdegree{}\textdegree{}\textdegree{}\textdegree{}\textdegree{}\textdegree{}\ ←
   textdegree{}\textdegree{}\textdegree{}\textdegree{}\textdegree{}\textdegree{}\ ←
   textdegree{}
```
Here is an explanation on how to format a ZIP disk with your Amiga using the HDToolBox program: (you can find HDToolBox in the Tools drawer)

- 1. boot your AMIGA with a ZIP disk already inserted into the ZIP drive, or insert a disk before starting HDToolBox;
- 2. start HDToolBox;
- 3. select the SCSI address where you have connected the ZIP drive (you have ony two choices: 5 or 6)
- 4. Press the "Change Drive Type" button, then select the "Define New..." option;
- 5. Press the "Read Configuration" button, HDToolbox will read all the necessary informations directly from the ZIP drive;
- 6. Press "OK", then "OK" another time: you have just defined a new disk type for the ZIP drive. The next time you have to format a ZIP disk you can skip directly to the next phase, you don't have to redefine a new Drive Type.
- 7. From here you can use the ZIP disk just like an hard disk: you can create/erase new partitions with the "Partition Drive" option, you can make a ZIP disk autobooting, etc.
- 8. when you have finished partitioning the disk, press the "Save Changes to Drive" button to save the configuration to the ZIP disk.
- 9. return to AmigaOS and format the new disk; you can make a "FAST FORMAT" or, if you want to verify the whole disk, make a format with VERIFY ON. (if you have problems ith the Workbench format, ie you can't select the ZIP drive from the device's list, open a SHELL and format the disk with the CLI \_Format\_ command)

#### <span id="page-7-1"></span>**1.9 Using Ami-FileSafe with a ZIP disk**

Using Ami-FileSafe with a ZIP disk: \textdegree{}\textdegree{}\textdegree{}\textdegree{}\textdegree{}\textdegree{}\ ← textdegree{}\textdegree{}\textdegree{}\textdegree{}\textdegree{}\textdegree{}\ ← textdegree{}\textdegree{}\textdegree{}\textdegree{}\textdegree{}\textdegree{}\ ← textdegree{}\textdegree{}\textdegree{}\textdegree{}\textdegree{}\textdegree{}\ ← textdegree{}\textdegree{}\textdegree{}\textdegree{}\textdegree{}\textdegree{}\ ← textdegree{}\textdegree{}\textdegree{}\textdegree{}\textdegree{}

If you have bought the Ami-FileSave filesystem, it's a good idea trying it with a ZIP disk.

After formatting an AFS ZIP disk, you will have 88MB of free storage (a normal FFS ZIP disk has 95MB free space). Obviously, the speed of the AFS ZIP disk will depend from your SCSI controller, but the gain will be in the 200-500KB/S range.

If your SCSI controller support RDB that aren't in OFS or FFS format, you can boot directly from an AFS ZIP disk, otherwise you have to use a mountlist to mount the AFS formatted partition.

#### <span id="page-8-0"></span>**1.10 Strange problems?**

Strange problems?

```
\textdegree{}\textdegree{}\textdegree{}\textdegree{}\textdegree{}\textdegree{}\ ←-
   textdegree{}\textdegree{}\textdegree{}\textdegree{}\textdegree{}\textdegree{}\ ←
   textdegree{}\textdegree{}\textdegree{}\textdegree{}\textdegree{}
```
Recently I've changed my old Amiga 2000 with a A3000 model and so my ZIP drive is now connected to a A2091 SCSI controller (before I had a SUPRA WordSync controller).

The first time I've used a ZIP disk with my new A3000, I noticed that reading/writing to it was a lot slower than with my old controller: I was reading/writing the ZIP disk with a 150/200KB transfer rate!!

After a lot of time and contless efforts, I finally found a solution:

when you format a new ZIP disk using HDToolBox (or an equivalent program), you can find a "Supports reselection" button in the "Change Drive Type" -> "Define New..." option, if you leave this option ON, then your ZIP disk will be very very slow when reading/writing; if you turn \_OFF\_ this option you'll obtain a 800-900KB transfer rate!!

So, \_\_TURN OFF\_\_ THE "Supports reselection" OPTION!!!!

I don't know if this problem is valid only for the A3000 SCSI controller, but if you have a ZIP drive that is very slow, then try this solution!

-------------------

If you have a lot of read/write errors when using your ZIP drive, try changing the SCSI cable between the ZIP and the SCSI controller.

#### <span id="page-9-0"></span>**1.11 Other usefull (?) ZIP stuff**

Other usefull (?) ZIP stuff/tips:

```
\textdegree{}\textdegree{}\textdegree{}\textdegree{}\textdegree{}\textdegree{}\ ←-
   textdegree{}\textdegree{}\textdegree{}\textdegree{}\textdegree{}\textdegree{}\ ←
   textdegree{}\textdegree{}\textdegree{}\textdegree{}\textdegree{}\textdegree{}\ ←
   textdegree{}\textdegree{}\textdegree{}\textdegree{}\textdegree{}\textdegree{}\ ←
   textdegree{}\textdegree{}\textdegree{}\textdegree{}
```
- To speedup a bit your ZIP drive, you can add more buffers to it with the AddBuffers (directory C:) SHELL command. A good value is 150-200 buffers. If you use a mountlist to mount a ZIP disk, you can directly change there the buffers number.
- If you have problems formatting the Tools disk that came with your Zip drive, it's because it's password protected from writing/formatting. You can unlock it with the password:

APlaceForYourStuff or APlaceForMyStuff

- To mount/unmount a ZIP partition you can use the very usefull SCSIMounter utility: aminet/disk/misc/SCSIMounter203.lha
- You can find a lot of beutiful disk icons for the ZIP disks on Aminet: simply search the Aminet INDEX file with a "ZIP" keyword. (Exe: KipsZip.lha, MWBZipIcon.lha, ZIP-Icons.lha)
- There are at least 2 commercial packages for the Iomega ZIP drives, one from Hisoft and other from ??? (sorry, but I don't remember the other firm name;-). With these you can easily format, eject, lock, unlock, password protect a ZIP disk.
- If you don't want to pay for a commercial product, you can just download the ZipTool utility from Aminet, programmed by Oliver Hitz. With it you can lock, unlock, password protect and eject a ZIP disk.
- If you still have problems with a PC formatted ZIP disk, try the excellent utility MountDos100.lha, Aminet directory disk/misc.

#### <span id="page-9-1"></span>**1.12 Who wrote all this?**

```
Who wrote all this?
\textdegree{}\textdegree{}\textdegree{}\textdegree{}\textdegree{}\textdegree{}\ ←-
   textdegree{}\textdegree{}\textdegree{}\textdegree{}\textdegree{}\textdegree{}\ ←
   textdegree{}\textdegree{}\textdegree{}\textdegree{}\textdegree{}\textdegree{}\ ←
   textdegree{}
```
You can send all the money that you want, email messages, cakes, Amiga hardware, postcards, Amiga software, keyfiles, new or used cars, airplane tickets, winning lottery tickets, Playboy subscriptions, ZIP disks, AMINET CDs, SIMM modules:

```
STEFANO CAIROLI
Via Chiesa 2
6833 VACALLO
SWITZERLAND
email: cacio@tilink.ch
fidonet: 2:301/231.20
```
### <span id="page-10-0"></span>**1.13 HISTORY**

```
History:
\textdegree{}\textdegree{}\textdegree{}\textdegree{}\textdegree{}\textdegree{}\ ←-
   textdegree{}\textdegree{}
1.0 First release. (Mountlists only)
1.1 Added a more usefull README file.
1.2 Now this manual is in AmigaGuide format.
    More misc ZIP stuff.
    Added a few Squirrel tips.
    Solution added for a specific A3000 problem.
```
I've changed my email address.